Interface pour contrôle photo pour OpenHAB the smart home

> Lachartre Denis Savary Rémi

## Présentation d'OpenHAB

• logiciel libre permettant la gestion de systèmes de maison connectée

• fortement modulable

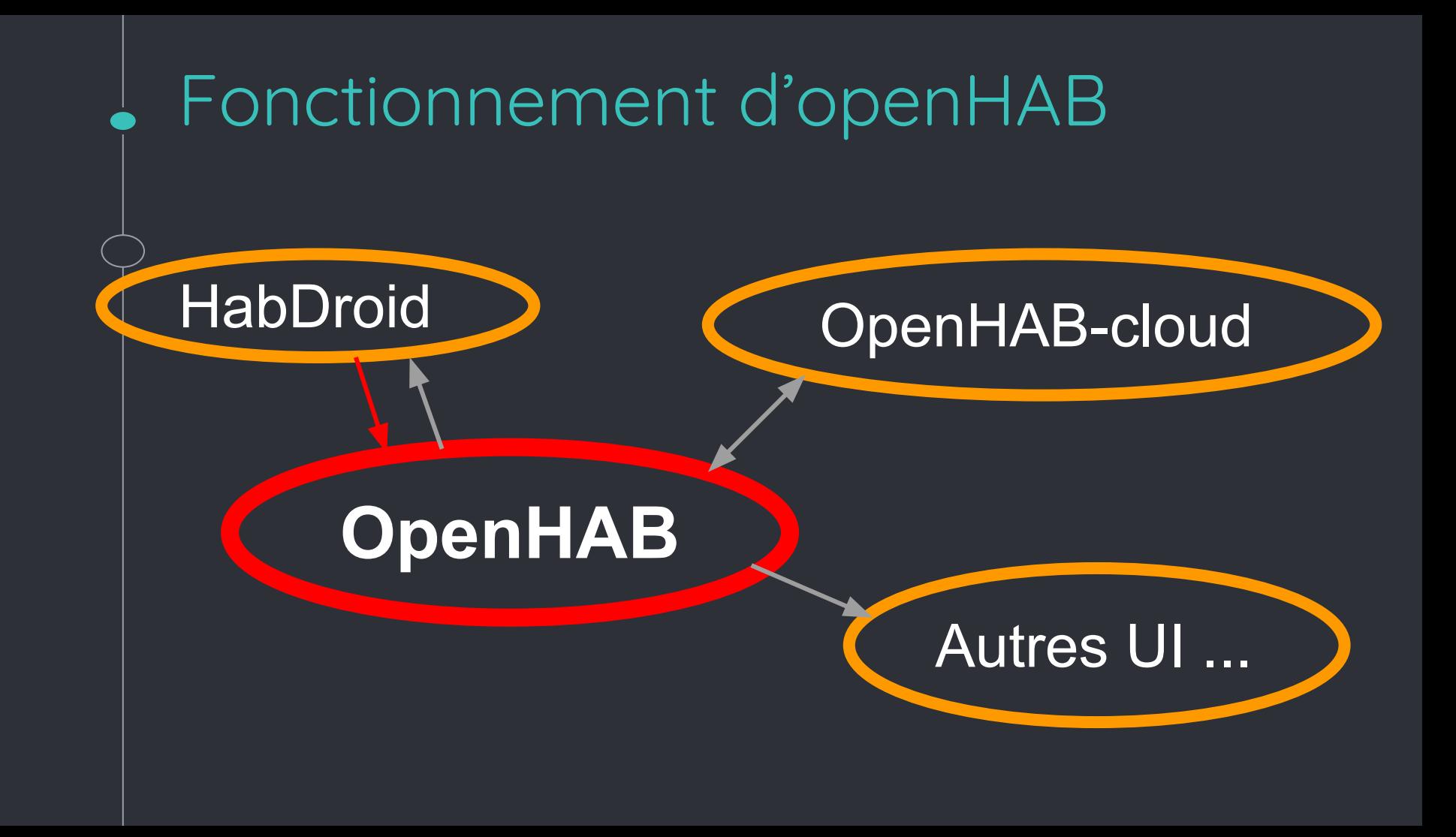

# Notre projet

## L'interface photo

• Aspect serveur : modifier l'API rest afin de gérer le stockage de photos (ajout, suppression, envoi)

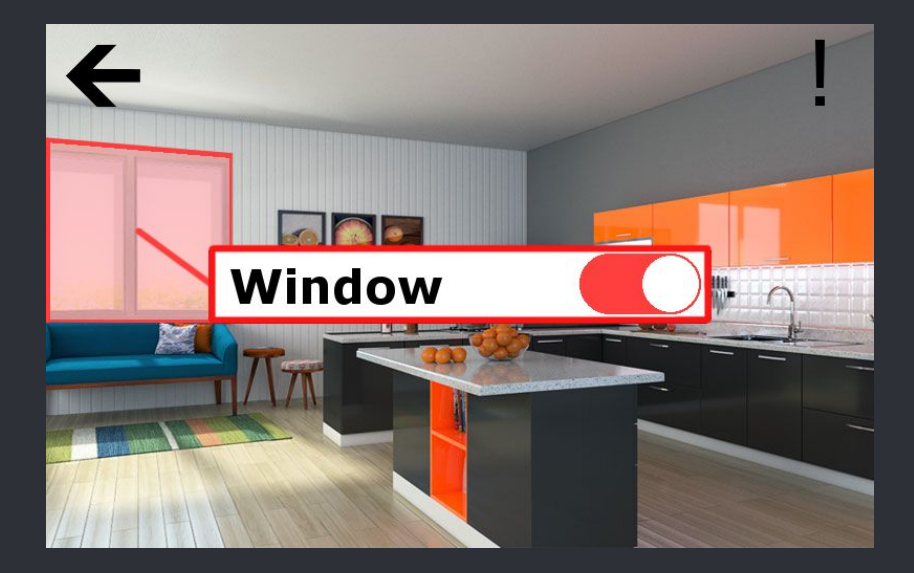

 • Aspect application : gérer les photos

## L'API rest

m org.echpse.smanurome.core.uning.test panarurome master) **E** org.eclipse.smarthome.core.thing.xml [smarthome master] 像 org.eclipse.smarthome.core.thing.xml.test [smarthome master] **\*** org.eclipse.smarthome.core.transform [smarthome master] **E** org.eclipse.smarthome.core.voice [smarthome master] org.eclipse.smarthome.core.voice.test [smarthome master] org.eclipse.smarthome.io.console [smarthome master] P. Torg.eclipse.smarthome.io.console.eclipse [smarthome master] org.eclipse.smarthome.io.console.karaf [smarthome master] org.eclipse.smarthome.io.console.rfc147 [smarthome master] org.eclipse.smarthome.io.monitor [smarthome master] **E** org.eclipse.smarthome.io.net [smarthome master] org.eclipse.smarthome.io.net.test [smarthome master] org.eclipse.smarthome.io.rest [smarthome master] **E** org.eclipse.smarthome.io.rest.auth [smarthome master] ☞ org.eclipse.smarthome.io.rest.auth.basic [smarthome master] org.eclipse.smarthome.io.rest.core [smarthome master] 峰 org.eclipse.smarthome.io.rest.core.test [smarthome master] org.eclipse.smarthome.io.rest.log [smarthome master] org.eclipse.smarthome.io.rest.mdns [smarthome master] org.eclipse.smarthome.io.rest.sitemap [smarthome master] **A** org.eclipse.smarthome.jo.rest.sse [smarthome master]

#### • architecture OSGI

### • on modifie le module "rest.core"

# L'API rest

#### exemple de requête:

 $\theta$ GET

@Produces("image/jpg") @RolesAllowed({ Role.USER, Role.ADMIN }) *@ApiOperation*(value = "Gets one specific picture.")  $\theta$ Path("/{pictures}")  $\ell$ ApiResponses(value =  $\ell$ ApiResponse(code = 200, message = "OK")) public Response getOne(@PathParam("pictures") @ApiParam(value = "name of the picture + .jpg") String pictures) { BufferedImage bufferedImage = null; bufferedImage = ImageIO.read(new java.io.File( "./../../../openhab-distro/features/distro-resources/src/main/resources/pictures/" + (pictures))); ByteArrayOutputStream baos = new ByteArrayOutputStream(); ImageIO.write(bufferedImage, "jpg", baos); byte[] imageBytes = baos.toByteArray(); return Response. ok (imageBytes). build(); } catch (Exception e) { e.printStackTrace(); return Response. status (Response. Status. INTERNAL SERVER ERROR) . entity ("Error while loading picture.")  $.buid()$ ;

persistence Show/Hide List Operations Expand Operations pictures Show/Hide List Operations Expand Operations /pictures Gets all pictures name. **GET POST** /pictures Stores a pictures. /pictures/{pictures} DELETE Deletes a pictures. /pictures/{pictures} **GET** Gets one specific picture. services Show/Hide List Operations Expand Operations sitemaps Show/Hide List Operations Expand Operations

#### résultat sur l'API REST

## L'application Habdroid

#### Permet:

- D'afficher l'état et de contrôler les différents systèmes connectés de la maison
- D'ajouter de nouveaux éléments
- Utilise l'API pour communiquer avec le serveur et charger toutes les données

## Aperçu de l'application

## Menu de contrôle des Menu de navigation

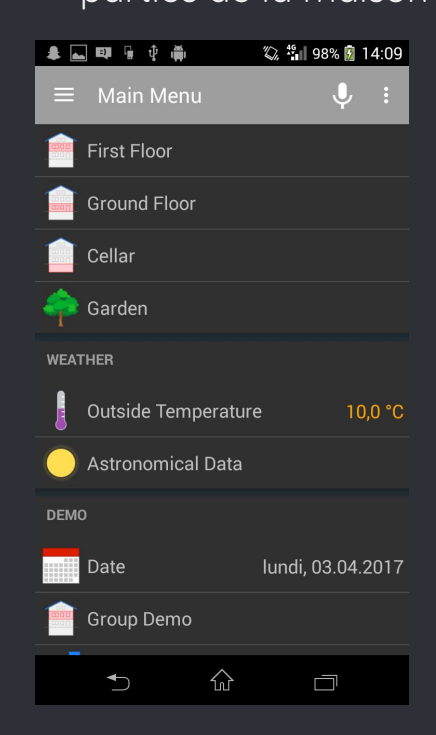

#### parties de la maison : dans l'application :

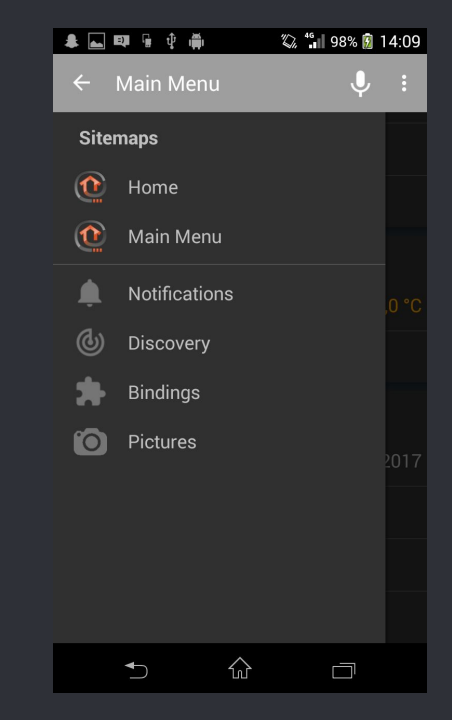

## Utilisation de l'API pour les photos

```
if (mAsyncHttpClient != null) {<br>startProgressIndicator();<br>mRequestHandle = mAsyncHttpClient.get(openHABBaseUrl + "rest/pictures", new AsyncHttpResponseHandler()
@Override
public void onSuccess(int statusCode, Header[] headers, byte[] responseBody) {
    stopProgressIndicator();
    Log.d(TAG, "Picture list request success");
    String list pictures = new String(responseBody);
    Log.d(TAG, "Pictures list : " + list pictures);
    String[] separated = list pictures.split("\n");
    for (String name pic: separated)
        Log.d(TAG, "Picture name: " + name pic);
        loadPicture(name pic);
```
On voit ici comment on relie l'API à l'application, au moyen de la fonction GET.

## Résultats obtenus

On obtient une page affichant toutes les images contenues sur le serveur.

Le bouton "+" permet de lancer l'appareil photo.

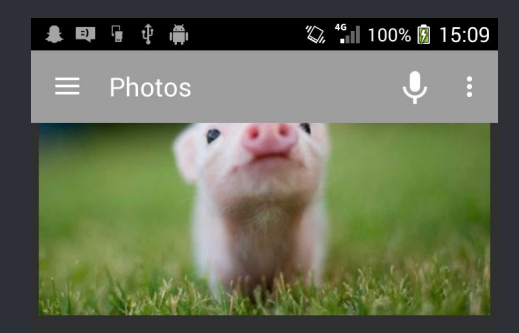

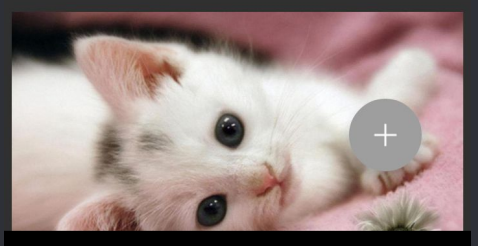

⇧ Ò